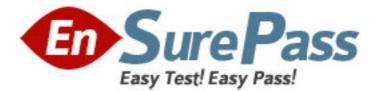

Exam Code: jn0-532

Exam Name: FWV, Specialist (JNCIS - FWV)

Vendor: Juniper Networks

Version: DEMO

# Part: A

1: You have created a VPN to a dynamic peer. Which two configured parameters must match? (Choose two.)

A.static side peer-id

B.dynamic side local-id

C.static side IP address

D.dynamic side IP address

### Correct Answers: A B

2: You need to investigate some physical layer problems. Which command will provide you with information that you can use to analyze these type of problems?

A.get counter interface e0/0

B.get counter statistics e0/0

C.get counter flow interface e0/0

D.get counter statistics interface e0/0

**Correct Answers: D** 

#### 3: Review the exhibit.

Based on the exhibit, what is wrong with this OSPF configuration?

```
## 2007-08-06 17:28:41 : ospf: send hello dr 0.0.0.0 bdr 0.0.0.0 active neighbo
rs:
## 2007-08-06 17:28:41 : ospf: send hello pkt to 224.0.0.5 on ethernet0/0 len 44
## 2007-08-06 17:28:41 : ospf: process rx pak len 44 from 1.1.1.1 on ethernet0/0
in vr trust-vr router-id 10.50.1.1
## 2007-08-06 17:28:41 : ospf: hello interval mismatch, ours 5 nbrs 10, ignore p
kt
## 2007-08-06 17:28:46 : ospf: send hello dr 0.0.0.0 bdr 0.0.0.0 active neighbo
rs:
## 2007-08-06 17:28:46 : ospf: send hello pkt to 224.0.0.5 on ethernet0/0 len 44
## 2007-08-06 17:28:46 : ospf: send hello dr 0.0.0.0 bdr 0.0.0.0 active neighbo
rs:
## 2007-08-06 17:28:51 : ospf: send hello dr 0.0.0.0 bdr 0.0.0.0 active neighbo
rs:
```

A.No DR has been selected.

B.OSPF hellos are going to the wrong OSPF multicast address.

C.The interface is assigned to a different area than the peer device.

D.The hello interval on our device does not match the neighbor device.

#### **Correct Answers: D**

4: Click the Exhibit button.

In the exhibit, you are attempting to snoop packets destined to 10.84.57.29. The output shown is not what you expected.

Which of the following commands would you enter next to work toward accomplishing your goal?

```
701019.0: 2(i) len=120:001143436443->0010db5a0b62/0800
              10.2.6.100 -> 192.168.3.5/17
              vhl=45, tos=00, id=16550, frag=0000, ttl=128 tlen=106
              udp:ports 1032->161, len=86
701019.0: 2(o) len=70:0010db5a0b62->001143436443/0800
              63.251.61.185 -> 10.2.6.100/1
              vhl=45, tos=00, id=0, frag=0000, ttl=251 tlen=56
              icmp:type=3, code=1
701025.0: 2(i) len=120:001143436443->0010db5a0b62/0800
              10.2.6.100 -> 192.168.3.5/17
              vhl=45, tos=00, id=16551, frag=0000, ttl=128 tlen=106
              udp:ports 1032->161, len=86
701025.0: 2(o) len=70:0010db5a0b62->001143436443/0800
              63.251.61.185 -> 10.2.6.100/1
              vh1=45, tos=00, id=0, frag=0000, tt1=251 tlen=56
              icmp:type=3, code=1
701073.0: 2(i) len=92:001143436443->fffffffffffffffff/0800
              10.2.6.100 -> 10.2.6.255/17
              vhl=45, tos=00, id=16558, frag=0000, ttl=128 tlen=78
              udp:ports 137->137, len=58
```

A.snoop on B.snoop info C.set ffilter D.snoop ffilter **Correct Answers: B** 

5: What must be enabled to protect Phase 2 key exchanges?
A.Phase 1 PFS
B.Phase 2 SHA
C.Phase 2 3-DES
D.Phase 2 DH key exchange
Correct Answers: D

6: You have entered the command

set ffilter src-ip 1.1.7.250 dst-ip 10.1.10.5 ip-prot 6

What will be the resulting output in the debug for which this was created?

A.If the packet has a src-ip of 1.1.7.250 or a dst-ip of 10.1.10.5 or has TCP as its protocol then it will be captured

B.If the packet has a src-ip of 1.1.7.250 or a dst-ip of 10.1.10.5 or has UDP as its protocol then it will be captured

C.If the packet has a src-ip of 1.1.7.250 and a dst-ip of 10.1.10.5 and has TCP as its protocol then it will be captured

D.If the packet has a src-ip of 1.1.7.250 and a dst-ip of 10.1.10.5 and has UDP as its protocol then it will be captured

#### **Correct Answers: C**

7: What is the default number of equal-cost routes that are used by a ScreenOS device?

A.1

B.2

C.3

D.4

## **Correct Answers: A**

8: Which ScreenOS CLI commands would match the 10.35.89.0/24 subnet for route redistribution?

A.set access-list 20 permit ip 10.35.89.0/24 10

set route-map name harry permit 5

set match ip 20

B.set access-list 5 permit 10.35.89.0 0.0.0.255

- set route-map harry permit 10
- set match ip address 5

C.set address Trust harry 10.35.89.0 255.255.255.0

- set distribution-list harrylist 1
- set address harry

D.set address Trust harry 10.35.89.0 255.255.255.0

set route-map harry permit 10

set ospf export harry

**Correct Answers: A** 

9: Your ScreenOS device has come under a SYN flood attack. In the logs, which severity level would you search to see this event?
A.Alert
B.Critical
C.Warning
D.Emergency
Correct Answers: D

10: Which three events would cause ScreenOS devices to generate SNMP traps? (Choose three.)
A.cold starts
B.traffic alarms
C.warm reboots
D.self log events
E.traffic log events
Correct Answers: A B C